## Table des matières

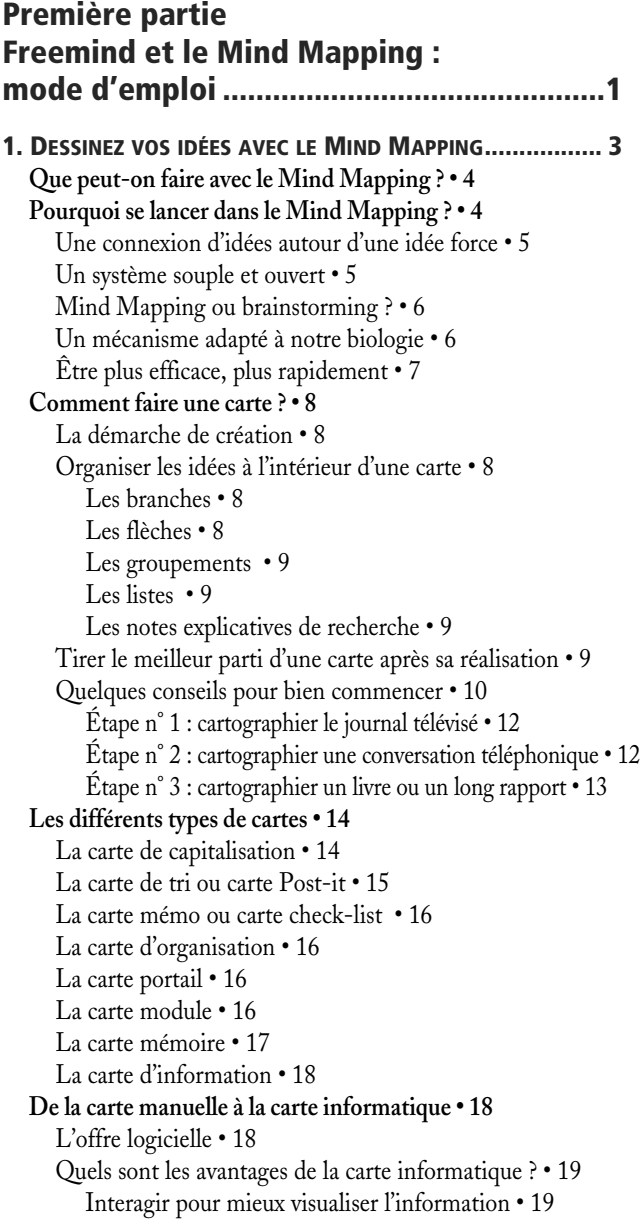

[Maîtriser son espace • 20](#page--1-34) [S'affranchir des brouillons • 21](#page--1-35) [Des cartes plus riches • 21](#page--1-36) [Pas besoin d'être un as du crayon • 23](#page--1-37) [L'obligation de suivre les règles : une rampe de sécurité • 24](#page--1-20) [Gérer un grand nombre de données • 24](#page--1-38) [La lisibilité • 24](#page--1-39) [Donner un côté professionnel à sa présentation • 24](#page--1-40) [Partager et diffuser l'information • 24](#page--1-9) [Capitaliser et archiver • 24](#page--1-41) [L'export en version texte • 25](#page--1-16) [Le filtre : n'afficher que ce dont vous avez besoin • 26](#page--1-42) [Le maillon faible de la carte informatique • 26](#page--1-43) [Apprendre à maîtriser l'outil • 27](#page--1-16) [Les sept erreurs à éviter • 27](#page--1-44)

## **[2.](#page--1-2) [INSTALLER FREEMIND, LOGICIEL](#page--1-3) LIBRE DE MIND MAPPING 31 [Pourquoi choisir FreeMind ? • 32](#page--1-45)** [Des fonctions utiles pour structurer l'information](#page--1-46)  et gérer des projets • 32 [Gestion de l'information • 32](#page--1-47) [Réalisation de projets • 33](#page--1-48) [FreeMind, une des deux références des logiciels de Mind](#page--1-49)  Mapping • 33 [FreeMind, bien plus que des avantages ! • 33](#page--1-32) [Des fonctionnalités simples et intuitives • 33](#page--1-50) [Un logiciel compatible avec votre environnement • 34](#page--1-51) [FreeMind : des petits moins qui font quand même](#page--1-52)  un grand plus • 35 [Transfert d'une carte • 35](#page--1-53) [Impression papier • 36](#page--1-54) [Insertion d'images • 36](#page--1-55) [Dimensions des images • 36](#page--1-56) [Installation préalable de Java • 37](#page--1-57) **[Obtenir et installer FreeMind • 37](#page--1-58)** [Télécharger et installer le JRE • 37](#page--1-59) [Installer Java sur un environnement Windows • 38](#page--1-20) [Installer Java sur un environnement Mac • 38](#page--1-60) [Installer Java sur un environnement Linux • 38](#page--1-61)

[Télécharger et installer FreeMind • 39](#page--1-16) [FreeMind pour Windows • 39](#page--1-62) [FreeMind pour Mac OS X • 39](#page--1-63) [FreeMind pour Linux • 40](#page--1-20) [Rester nomade avec FreeMind • 40](#page--1-64) **[Premier contact avec le logiciel • 40](#page--1-65)** [Organisation de l'écran • 40](#page--1-66) [La barre de menus • 41](#page--1-67) [La barre d'outils • 41](#page--1-68) [La bibliothèque d'icônes • 43](#page--1-69) [Naviguer dans le logiciel • 43](#page--1-70) [Obtenir de l'aide • 43](#page--1-71) **[3. C](#page--1-2)RÉER SA PREMIÈRE CARTE HEURISTIQUE [AVEC FREEMIND47](#page--1-3) [De quoi se compose une carte heuristique ? • 48](#page--1-72) [Créer sa toute première carte heuristique • 49](#page--1-73)** [Créer une nouvelle carte • 50](#page--1-20) [Enregistrer son projet • 50](#page--1-34) [Renommer la cellule • 50](#page--1-74) [Ajouter une note • 51](#page--1-75) [Ajouter les branches • 52](#page--1-76) [Insérer des nœuds de niveau 1 • 52](#page--1-77) [Insérer des nœuds de niveau 2 et plus • 53](#page--1-78) [Insérer un nœud parent • 54](#page--1-79) [Plier ou déplier les branches • 55](#page--1-16) [Modifier une cellule parent • 56](#page--1-80) [Réorganiser les branches • 57](#page--1-81) [Déplacer un nœud • 57](#page--1-82) [Fusionner des cellules • 59](#page--1-83) [Supprimer un nœud • 60](#page--1-84) [Modifier l'apparence des branches • 61](#page--1-16) [Les mots-clés • 61](#page--1-85) [Renommer un mot-clé • 61](#page--1-86) [Rechercher un mot-clé • 62](#page--1-20) **[La touche finale : couleurs, images et liens • 62](#page--1-87)** [Gardez la tête dans les nuages • 63](#page--1-16) [Insérer un nuage • 63](#page--1-62) [Changer la couleur d'un nuage • 64](#page--1-20) [N'oubliez pas votre clignotant • 64](#page--1-88) Mettez votre carte en images  $\cdot$  65 [Insérer une image • 65](#page--1-90) [Redimensionner une image, est-ce possible ? • 67](#page--1-16) [Supprimer une image • 67](#page--1-91) [Tisser des liens • 67](#page--1-92) [Les liens graphiques • 68](#page--1-20) [Les liens hypertextes • 68](#page--1-93)

## **[4. D](#page--1-2)ÉCOUVRIR LA PUISSANCE [DE FREEMIND](#page--1-3) : FONCTIONS ESSENTIELLES [.............................................71](#page--1-3) [Les menus Fichier et Éditer : des fonctionnalités de base riches](#page--1-94)  et intuitives • 72** [Les commandes de gestion de fichiers • 73](#page--1-95) [Les commandes d'exportation • 74](#page--1-96) [Exporter une branche pour créer une nouvelle carte • 75](#page--1-16) [Exporter une carte FreeMind en format texte • 75](#page--1-97) [Créer une présentation PowerPoint ou Impress à partir](#page--1-98)  d'une carte • 76 [Exporter au format Flash • 77](#page--1-86) [Exploiter XSLT pour exporter les données XML • 78](#page--1-99) [Les commandes d'importation • 80](#page--1-100) [Importer une autre carte en tant que branche • 80](#page--1-101) [Importer les favoris d'Internet Explorer • 80](#page--1-102) [Importer le contenu d'un répertoire • 80](#page--1-103) [Importer une carte MindManager • 80](#page--1-104) [Mise en page et impression • 81](#page--1-29) [Quitter • 83](#page--1-16) [Annuler et Rétablir • 83](#page--1-105) [Les commandes de sélection • 83](#page--1-106) [Les commandes de copier-coller • 83](#page--1-107) [Copier, couper et coller des éléments • 83](#page--1-108) [Copier-coller la mise en forme • 84](#page--1-20) [Éditer une branche • 84](#page--1-109) [Rechercher et remplacer • 84](#page--1-110) [Recherche simple • 84](#page--1-111) [Rechercher et remplacer • 84](#page--1-112) **[Les commandes de navigation • 85](#page--1-25)** [Le menu Affichage • 85](#page--1-113) [Afficher ou masquer des éléments d'interface • 85](#page--1-114) [Options d'affichage de la carte • 86](#page--1-115) [Options d'affichage des attributs • 86](#page--1-116) [Le menu Navigation • 86](#page--1-21) [Réorganiser les branches • 87](#page--1-16) [Plier et déplier des branches • 87](#page--1-117) [Suivre le lien • 87](#page--1-118) [Basculer vers l'éditeur de notes • 87](#page--1-119) [Le menu Cartes • 88](#page--1-20) [Naviguer entre plusieurs cartes • 88](#page--1-120) [Sélectionner la carte à afficher • 88](#page--1-121) **[Méthode de navigation • 88](#page--1-122)** [Se déplacer dans la carte • 88](#page--1-123) [Faire défiler la carte • 89](#page--1-17) [Zoomer dans la carte • 89](#page--1-124) [Changer de carte • 89](#page--1-125) **[Un peu d'aide... • 91](#page--1-126)**

[Mieux connaître FreeMind • 91](#page--1-127) [À propos de FreeMind • 91](#page--1-128)

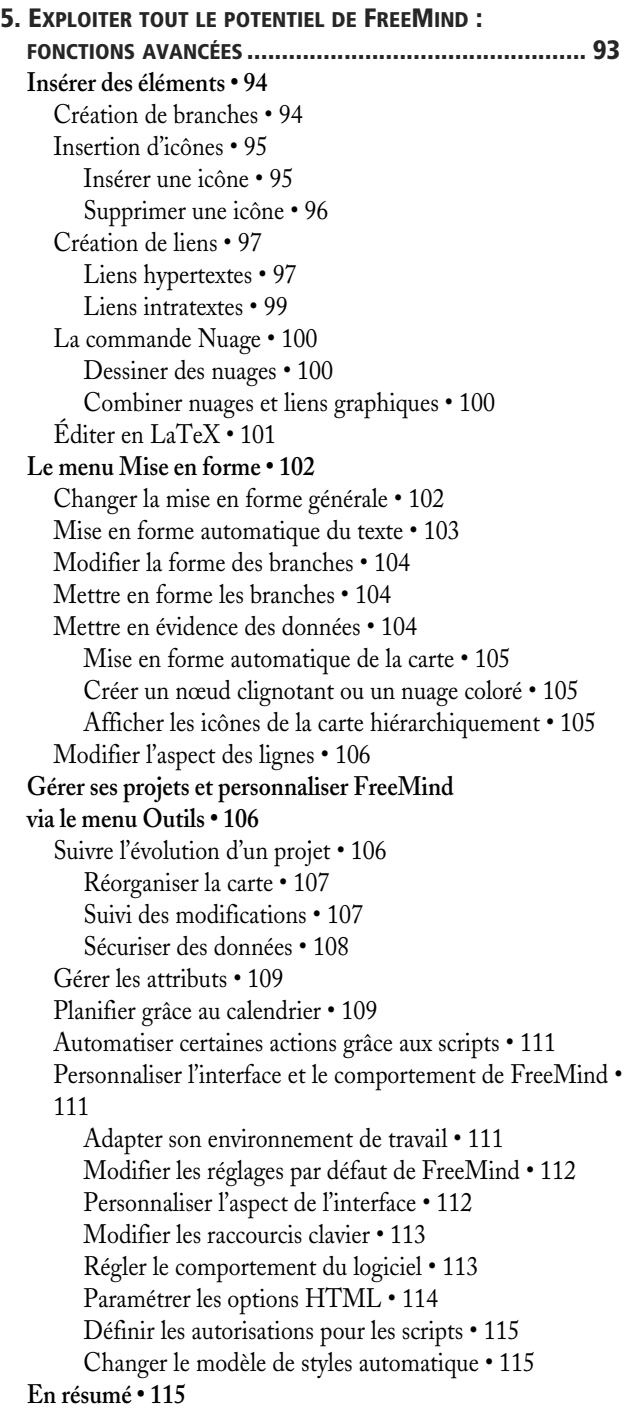

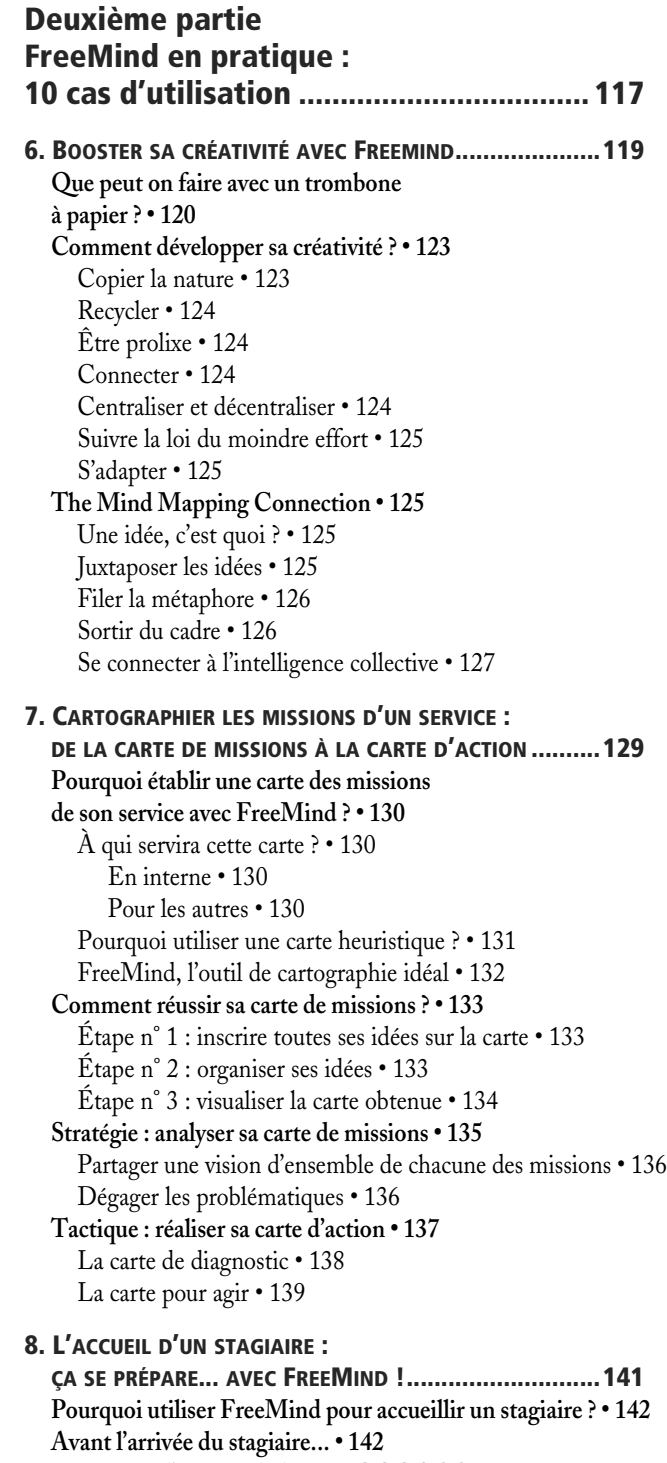

[Préparer l'entretien : la carte QQOQCCP • 142](#page--1-181)

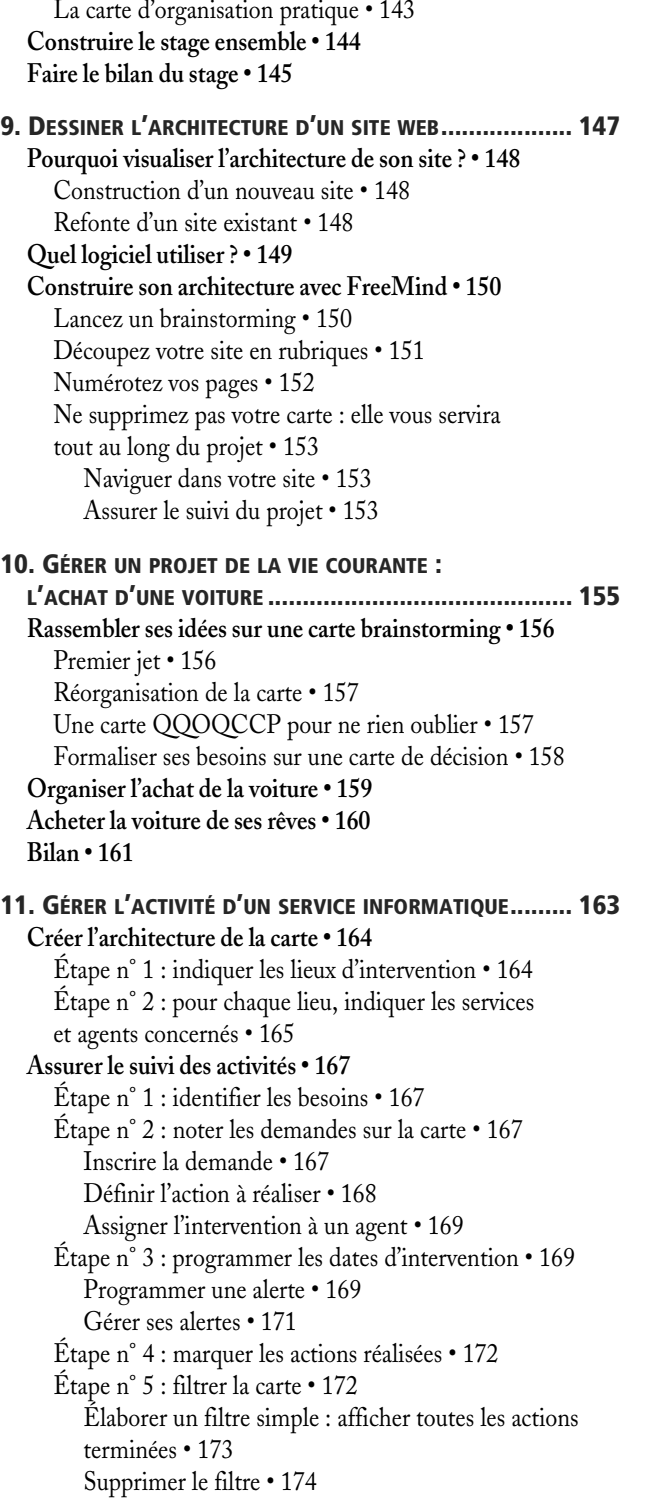

[Filtrer par agent en charge de l'intervention • 174](#page--1-202) [Élaborer un filtre avancé : combiner plusieurs critères • 174](#page--1-203)

## **[12. E](#page--1-2)N FINIR AVEC LE [CASSE-TÊTE](#page--1-3) DES MARCHÉS PUBLICS ..179**

**[Construire l'architecture de sa carte • 180](#page--1-80) [Exclusivité ou mise en concurrence ? • 181](#page--1-19)** [Gérer les mises en concurrence • 182](#page--1-20) [Gérer les certificats d'exclusivité • 182](#page--1-204) **[Assurer le suivi d'une mise en concurrence • 183](#page--1-205)** [Suivi du déroulement via les attributs • 183](#page--1-206) [Créer un attribut • 184](#page--1-207) [Renseigner un attribut • 185](#page--1-208) [Affecter un attribut • 185](#page--1-68) [Masquer les attributs • 188](#page--1-209) [Filtrer la carte • 189](#page--1-16) [Supprimer un attribut • 191](#page--1-210) [Programmation d'alertes • 192](#page--1-20) **[Centraliser ses informations sur les marchés publics • 193](#page--1-211) [13. R](#page--1-2)ÉDIGER UN DOCUMENT [DE A À Z ............................197](#page--1-3) [Construire l'ossature de sa carte • 198](#page--1-129) [Collecter les informations • 199](#page--1-212) [Élaborer le plan de son article • 200](#page--1-213) [Affecter les ressources • 201](#page--1-214) [Rédiger l'article • 202](#page--1-215)** [Insérer du texte • 203](#page--1-16) [Insérer un tableau • 204](#page--1-216) [Insérer une image • 205](#page--1-217) **[Filtrer l'information • 206](#page--1-218) [Exporter la carte en format texte • 207](#page--1-82)** [Exporter dans OpenOffice.org • 208](#page--1-100) [Finaliser le document • 209](#page--1-219) **[14. A](#page--1-2)PPLIQUER LA [MÉTHODE GTD AVEC FREEMIND](#page--1-3) .........213**

**[GTD et Mind Mapping, le duo gagnant ? • 214](#page--1-11)** [La méthode GTD ou l'art de l'efficacité sans stress • 214](#page--1-12) [FreeMind et la GTD • 214](#page--1-220) **[Organiser sa carte selon les critères de la GTD • 215](#page--1-25)** [Définir ses paramètres GTD • 215](#page--1-221) [Créer les paramètres pour la carte FreeMind • 216](#page--1-20) [Créer les attributs et leurs valeurs possibles • 216](#page--1-222) [Supprimer un attribut ou une de ses valeurs • 218](#page--1-223) **[Gérer son activité au quotidien • 219](#page--1-224)** [Étape n° 1 : vider son esprit • 219](#page--1-225) [Étape n° 2 : déterminer les actions possibles • 220](#page--1-226) [Puis-je agir immédiatement sur cette tâche ? • 220](#page--1-227) [Fragmenter les projets en actions élémentaires • 220](#page--1-228) [Étape n° 3 : compléter avec les informations nécessaires • 221](#page--1-106)

[Étape n° 4 : déterminer les paramètres de chaque action • 222](#page--1-231) [Définir un contexte • 222](#page--1-101) [Associer un thème • 223](#page--1-208) [Attribuer un statut • 223](#page--1-232) [Planifier une date d'intervention • 224](#page--1-233) [Visualiser le résultat sur la carte • 225](#page--1-234) [Étape n° 5 : établir son plan d'action pour la journée • 226](#page--1-235) [Filtrer la carte sur les tâches urgentes • 227](#page--1-16) [Organiser sa journée... et agir ! • 227](#page--1-236) **[Assurer le suivi de son activité • 228](#page--1-11)** [Chaque jour : indiquer les actions terminées • 228](#page--1-12) [Revue hebdomadaire : faire le point grâce aux filtres • 228](#page--1-93) [Un filtre simple : connaître les actions terminées • 228](#page--1-237) [Filtrer les actions par contexte • 229](#page--1-238) [Filtrer la carte sur un mot-clé • 231](#page--1-152) [Filtres avancés : combiner plusieurs critères • 232](#page--1-239) **[15.](#page--1-2) PRÉSENTER UNE FORMATION AVEC XMIND [................ 239](#page--1-3) [Pourquoi organiser une formation](#page--1-179)  avec XMind ? • 240** [La carte heuristique, un outil au fort potentiel pédagogique • 240](#page--1-240) [XMind, pour soigner ses présentations • 241](#page--1-229) **[Installation et prise en main de XMind • 242](#page--1-93) [Bâtir l'architecture de sa présentation • 243](#page--1-183) [Centraliser ses ressources • 243](#page--1-241) [Travailler en cartes modules • 245](#page--1-155)** [Une carte par idée • 245](#page--1-242) [L'accueil, une carte module par définition • 245](#page--1-243)

**[CONCLUSION............................................................ 247](#page--1-229)**

**Quelle évolution pour FreeMind [et les logiciels de Mind Mapping ? • 247](#page--1-244)** [Intégrer Web et poste de travail • 247](#page--1-245) [Intégrer les pièces jointes et pages web dans l'application • 248](#page--1-246) [Connexion avec les bases de données • 248](#page--1-96) [Connexion avec les moteurs de recherche, les réseaux](#page--1-247)  sociaux et autres outils du Web 2.0 • 248 [Améliorer les fonctionnalités de collaboration • 248](#page--1-248) [Passer de l'information à l'attention • 248](#page--1-249)

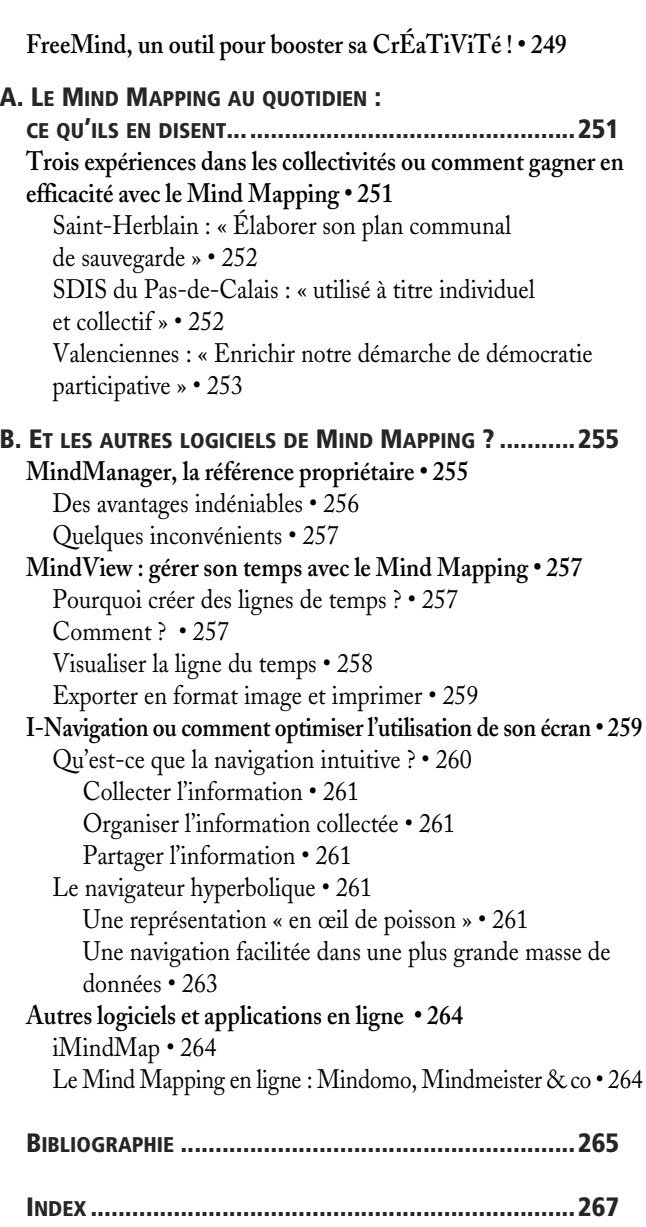